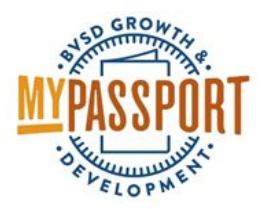

# Login Help

# **Instructions**

- Go to [http://bvsd.truenorthlogic.com](http://bvsd.truenorthlogic.com/)
- Log in with your district username and password
	- Your username is your **firstname.lastname**
		- Note: **do not** enter your email address [\(firstname.lastname@bvsd.org\)](mailto:firstname.lastname@bvsd.org)
	- Your password is the same password used for other district logins (e.g. email)

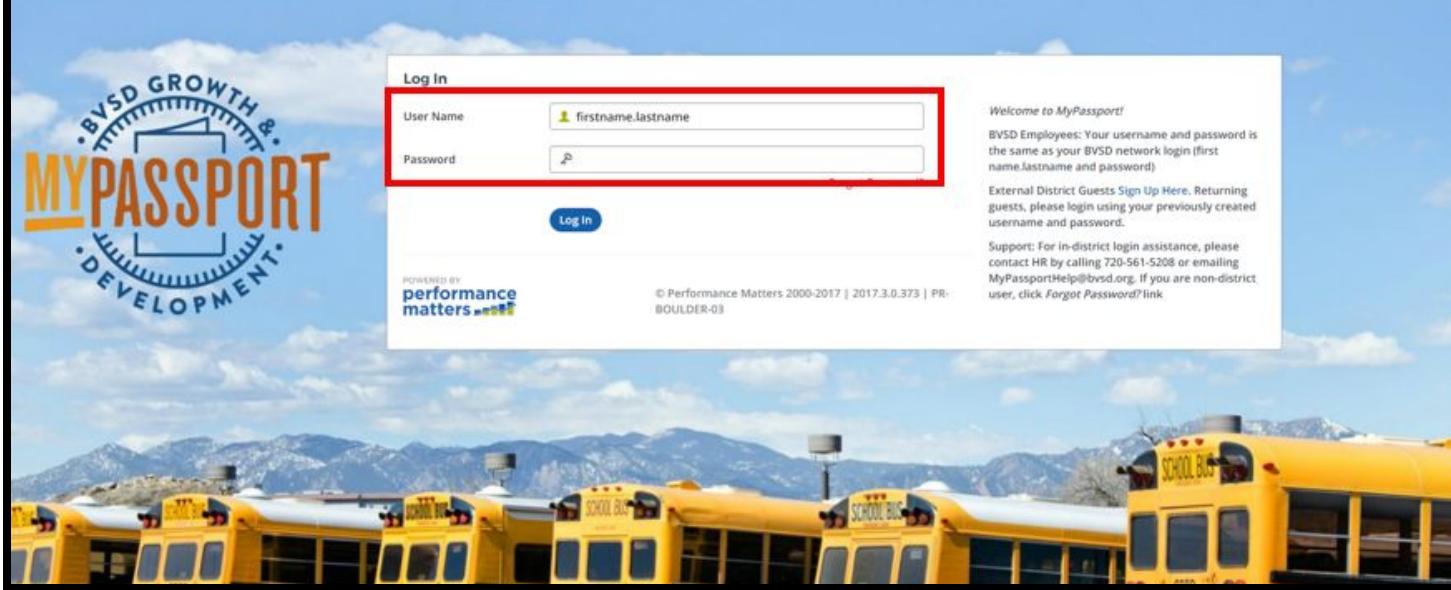

# **Troubleshooting**

#### **If you receive an "Invalid credentials" error message:**

- Make sure that you did not include @bvsd.org in your username
- Remove any extra spaces before and after the username and password
- If the above do not work, change your district password
	- **How to change your district password:**
		- Go to the district website at bysd.org
		- Click on "BVSD A-Z"
		- Scroll down to "P" and select ["Password](https://pm.bvsd.org/pm/) Manager"
		- Click on "Reset" if you forgot your password. You will need to answer security questions in order to change your password
		- Click on "Change" if you know your current password
		- Password requirements:
			- Must be at least 8 characters long
- Must contain 3 of the 4: uppercase, lowercase, number, symbol
- Must not be more than 3 consecutive letters from your name
- Must not be your last 3 passwords

## **If you receive an "Inactive" / "Deactivated" error message:**

- You are on a Leave of Absence and will not be able to log in to MyPassport until you return ○ Please allow 1-2 weeks after notifying HR of your return to be reactivated from a Leave of Absence
- If you have not recently been on a Leave of Absence, please contact MyPassportHelp@bvsd.org or call 720-561-5208

### **If you are a SUB, a COACH, or are AS NEEDED status:**

- You will need to register as an External Guest in the system
- Click on the "Sign Up Here" link on the login page and fill out all required information
- To log in at future sessions, use the username and password you created during setup